令和4年度 第34回 全国高等学校情報処理競技大会

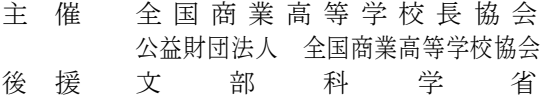

2022.7.31

## 全 国 大 会 競 技 問 題

## [Ⅱ]表計算とアルゴリズム

(解答時間 問題【1】,【2】,【3】,【4】とあわせて40分)

#### 注意事項

- ⑴ 筆記用具は,鉛筆またはシャープペンシルと消しゴムです。
- ⑵ 筆記用具などの物品の貸借はできません。
- ⑶ 電卓は使用できません。
- ⑷ 解答は明瞭に記入してください。
- ⑸ 答案を訂正する場合は,消しゴムできれいに消してください。
- ⑹ 答案作成が終わっても,着席したまま静かにしていてください。
- ⑺ 途中で気分が悪くなった場合は,手をあげて係員に知らせてください。

### 【注意】 係員の指示があるまで,問題に手を触れないでください。

 $22-II-1$ 

【1】 ある会員制インテリアショップでは,来店した顧客への販売状況を把握するために表計算ソフトウェアを活用し ている。ワークシートの構成と作成条件および作成手順にしたがって,各問いに答えなさい。

ワークシートの構成 シート名「販売履歴表」 シート名「カテゴリ表」

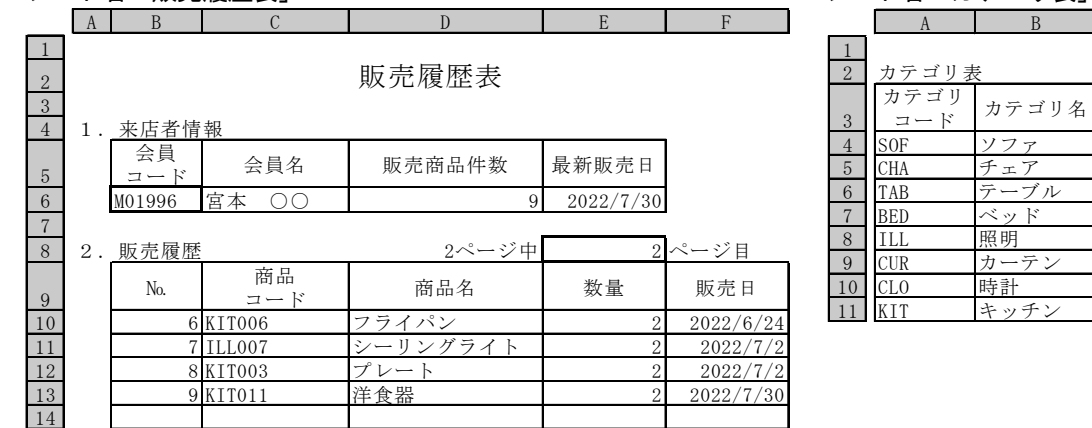

#### シート名「商品表」 シート名「販売表」

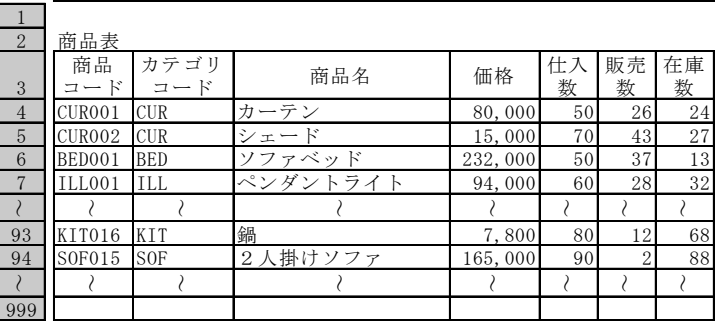

A B C D E F G

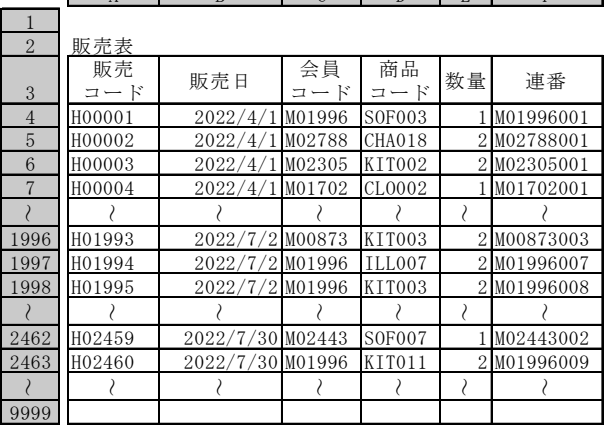

A B C D E F

#### シート名「会員表」

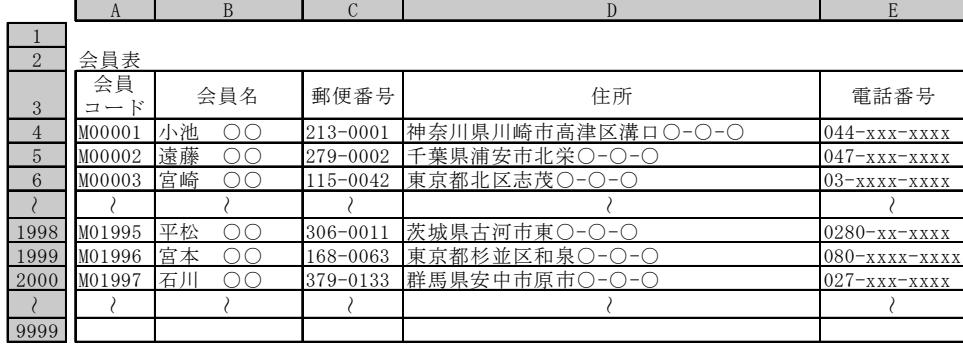

#### 作成条件

- 1.シート名「販売履歴表」のB6とE8に適切なデータを入力すると,来店者情報と,販売履歴を5件ずつ確認することがで きる。
- 2. シート名「商品表」の「商品コード」は、B列からE列に適切なデータを全て入力すると、自動的に割り振られるよう に設定されている。なお,B列は,シート名「カテゴリ表」の「カテゴリコード」がプルダウンメニューで選択できるよ うに設定されている。また、データが入力されていない場合、何も表示しない。
- 3. シート名「販売表」の「連番」は、A列からE列のデータを全て入力すると、自動的に割り振られるように設定されて いる。
- 4.日付に関するセルは,各シートに表示されているとおりの書式が設定されている。

#### 作成手順

- 1. シート名「商品表」は、次のように作成されている。
- ⑴ A列は,B列と「カテゴリコード」ごとの連番を文字列結合する。
- ⑵ F列は,シート名「販売表」から「商品コード」ごとに「数量」の合計を求める。
- ⑶ G列は,E列からF列を引いて求める。
- 2. シート名「販売表」のF4は、C4と「会員コード」ごとの連番を文字列結合する。
- 3. シート名「販売履歴表」は、次のように作成されている。
	- ⑴ B6は,「会員コード」を入力する。
	- ⑵ C6は,B6をもとに,シート名「会員表」を参照して「会員名」を表示する。なお,「会員名」がシート名「会員表」 にない場合,データなし を表示する。
- ⑶ D6は,シート名「販売表」から「会員コード」の件数を求める。
- (4) E6は、シート名「販売表」から「会員コード」の最新の「販売日」を表示する。なお,D6が 0 の場合,履歴なし を 表示する。
- ⑸ D8は,1ページに5件ずつ表示するものとして,何ページ分に相当するか表示する。
- ⑹ E8は,D8に表示されるページを上限として,表示したいページを入力する。
- ⑺ B10~B14は,行番号とE8を利用して,「№」をページごとに求める。
- (8) C10 ~C14は, B6と「№」をもとに, シート名「販売表」を参照して「商品コード」を表示する。また, E10~F14も 同様に求める。
- ⑼ D10~D14は,C10~C14をもとに,シート名「商品表」を参照して「商品名」を表示する。
- 問1 シート名「商品表」のA4に設定する式の空欄⑴~⑷にあてはまる適切なものを解答群から選び,記号で答えなさい。 ただし、この式をA999までコピーする。

=IF(OR(B4="", (1) (B4:C4) (2) 2, 解答不要 (D4:E4) (2) 2), "", B4&TEXT(COUNTIFS( (3) , B4), (4) )) ア "###" イ \$B4:B4 ウ \$B\$4:B4 エ "000" オ <> カ = キ COUNT ク COUNTA 問2 シート名「商品表」のF4に設定する式の空欄⑴~⑶にあてはまる適切なものを解答群から選び,記号で答えなさい。 =IF( 解答不要 |="","", SUMIFS(販売表!| (1) |, 販売表!| (2) |, | (3) |)) ア A4 イ C4 ウ \$A\$4:\$A\$9999 エ \$B\$4:\$B\$9999 オ \$C\$4:\$C\$9999 カ \$D\$4:\$D\$9999 キ \$E\$4:\$E\$9999 ク \$F\$4:\$F\$9999 問3 シート名「販売履歴表」のE6に設定する式の空欄(1)~(3)にあてはまる適切なものを解答群から選び,記号で答えな さい。 =IF(D6="","",IF( (1), "履歴なし", (2) (販売表!A3:F9999, (3), B5:B6))) ア 1 イ MAX ウ DMAX エ 2 オ D6=0 カ DMIN キ E5 ク D6<>0 問4 シート名「販売履歴表」のB10に設定する式の空欄(1)~(3)にあてはまる適切なものを解答群から選び、記号で答えな さい。ただし,この式をB14までコピーする。  $=$ IF(OR(\$B\$6="'',\$C\$6="データなし",\$E\$8="'',\$D\$6< (1) (A1)+ (2) \* (3) ), ",  $(1)$   $|(A1) + (2) | * | (3) |)$ ア \$E\$8  $\to$  (\$E\$8-1) ウ \$E\$8-1 エ 2 オ COLUMN  $\qquad$  カ ROW  $\qquad$  キ 3 ク 5 問5 シート名「販売履歴表」のC10に設定する式の空欄(1)~(4)にあてはまる適切なものを解答群から選び、記号で答えな さい。ただし,この式をC14までとE10~F14にコピーする。 =IF( 解答不要 |="", "", INDEX(販売表!\$A\$4:\$F\$9999, 解答群 -解答群 -解答群 -解答群 -

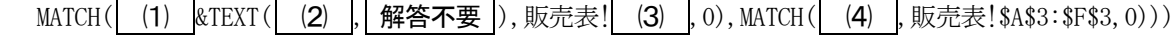

ア \$B\$6 イ C\$9 ウ B10 エ \$D\$6 オ \$F\$4:\$F\$9999 カ \$C\$9 キ \$B10 ク \$B\$4:\$B\$9999 解答群 -

 $\hat{\pm}$ 22-II-3

【2】 ある普通自動車の駐車場運営会社では,顧客からの問い合わせで駐車場の検索や,料金計算などシミュレーションを 行うために表計算ソフトウェアを活用している。ワークシートの構成と作成条件および作成手順にしたがって,各問い に答えなさい。

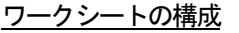

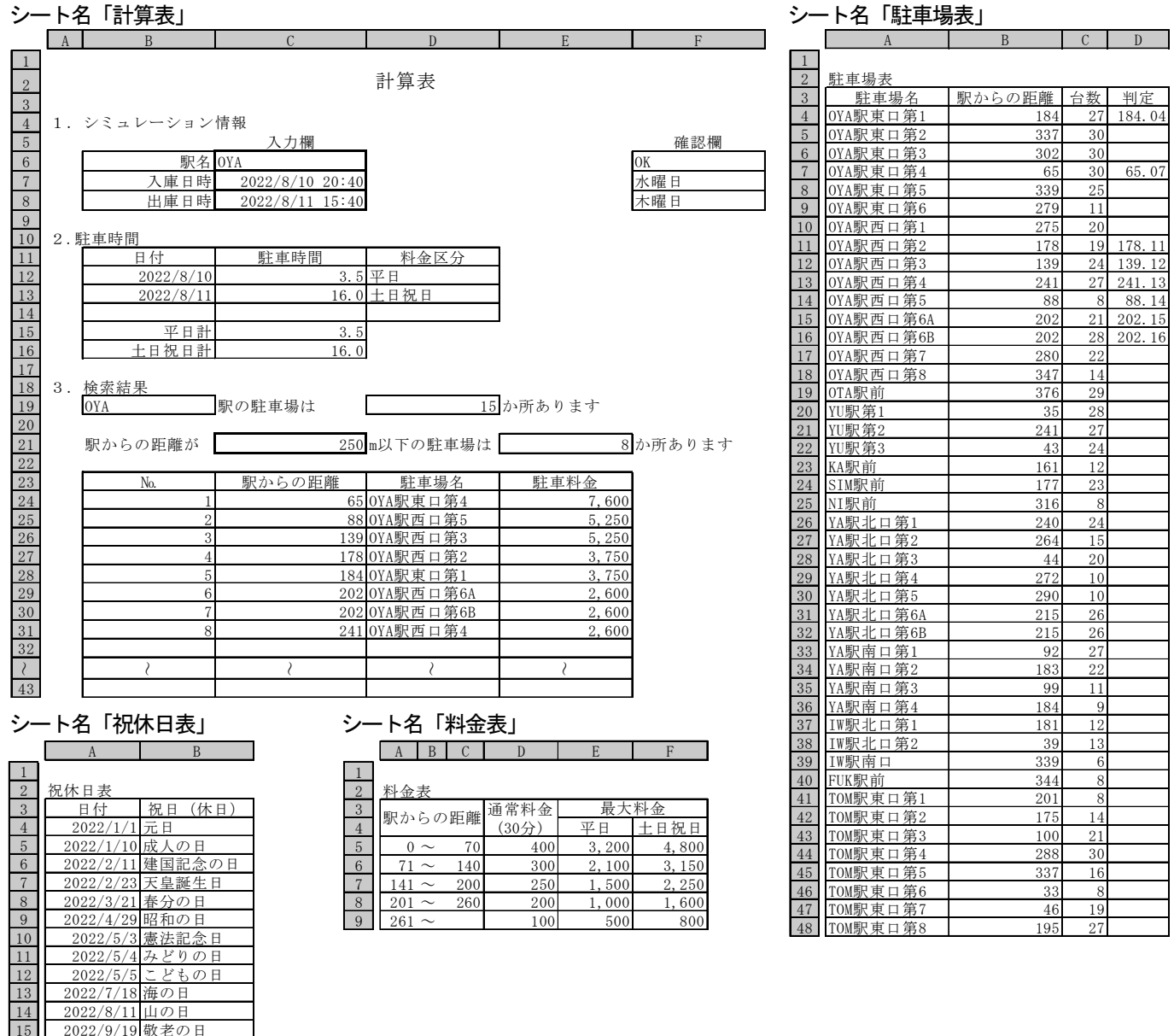

#### 作成条件  $2022/11/23$

 2022/9/23 秋分の日  $17 \times 2022/10/10$ 

18 2022/11/3 文化の日<br>19 2022/11/23 勤労感謝の日

- 1.シート名「計算表」の入力欄に適切なデータを入力すると,条件に合った駐車場名と駐車料金を求めることが できる。また,入力欄は,太罫線で囲われており,確認欄は,関数や数式が設定されたセルである。
- 2.入力欄に入力された値が適切でない場合や,値が参照する表にない場合,確認欄に NG を表示し, 入力欄が未 入力の場合,確認欄に何も表示しない。なお,確認欄が空欄または NG の場合,その次の入力項目以降の確認欄 に何も表示しない。また,入力する条件によっては検索結果が無く,何も表示されない場合もある。
- 3.シート名「計算表」の「1.シミュレーション情報」で入力できる時間は,「入庫日時」から48時間以内とす る。なお,入出庫は24時間可能である。
- 4.シート名「料金表」の「最大料金」は,24時まで駐車した時間と「通常料金(30分)」を掛けた金額が「最大料 金」まで達すると,加算が打ち切られる上限額である。なお,24時を過ぎて,翌日以降駐車を続けた場合,「最 大料金」は繰り返し適用される。
- 5.日付や時刻に関するセルは,各シートに表示されているとおりの書式が設定されている。

作成手順

- 1.シート名「駐車場表」のD列は, A列の駅名とシート名「計算表」のC6が一致し,かつシート名「駐車場表」の「駅 からの距離」が、シート名「計算表」のC21以下の場合,B列の値と行番号を100で割った値を加算して表示し,そ れ以外の場合,何も表示しない。
- 2. シート名「計算表」は、次のように作成されている。
- C6は,「駅名」を入力する。また,F6は,「駅名」で始まる文字列が,シート名「駐車場表」の「駐車場名」

に1つ以上存在している場合, OK を表示し, それ以外の場合, NG を表示する。

- ⑵ C7は,「入庫日時」を入力する。また,F7は,「入庫日時」が,現在の日時以降の場合,該当する曜日を表 示し、それ以外の場合, NG を表示する。
- ⑶ C8は,「出庫日時」を入力する。また,F8は,「出庫日時」が,現在の日時以降,かつ「出庫日時」が「入庫 日時」以降,かつ「入庫日時」より48時間以内の場合,該当する曜日を表示し,それ以外の場合,NG を表示す る。
- ⑷ B12~B14は,「入庫日時」~「出庫日時」の「日付」を表示する。
- ⑸ C12~C14は,「日付」ごとに24時までの駐車時間を時間単位で表示する。なお,分は30分未満を切り上げ, 0.5時間単位で表示する。ただし,小数第1位まで表示する。
	- 111111例 8/10の場合,20:40~24:00の駐車時間は3時間20分だが,3時間30分に切り上げ,3.5 と表示する。 11111111118/11の場合,0:00~15:40の駐車時間は15時間40分だが,16時間00分に切り上げ,16.0 と表示する。
- ⑹ D12~D14は,B12~B14が,土曜日 または 日曜日 または シート名「祝休日表」の「日付」に該当する場合, 土日祝日 と表示し,それ以外の場合,平日 を表示する。
- ⑺ C15は,D12~D14が 平日 の「駐車時間」の合計を求める。また,C16は,D12~D14が 土日祝日 の「駐車時 間」の合計を求める。
- ⑻ B19は,C6を参照して表示する。
- ⑼ D19は,シート名「駐車場表」から「駅名」ごとに「駐車場名」の件数を求める。
- ⑽ C21は,検索したい駅から駐車場まで最大の距離を入力する。また,E21は,シート名「駐車場表」から「駐 車場名」がC6で始まり,かつ「駅からの距離」がC21以下に該当する「駐車場名」の件数を求める。
- ⑾ B24~B43は,行番号を利用して,E21になるまで連番を表示する。
- ⑿ C24~C43は,シート名「駐車場表」の「判定」を昇順に表示する。ただし,端数処理をせず整数部のみ表示 する。
- ⒀ D24~D43は,C24~C43をもとに,シート名「駐車場表」を参照して表示する。
- ⒁ E24~E43は,次の①~②の合計を求める。
- ①「駅からの距離」をもとに,シート名「料金表」を参照して求めた「通常料金(30分)」に,C15を2倍した時間 を掛けて求めた料金と,「駅からの距離」をもとに,シート名「料金表」を参照して求めた「平日」の「最大料 金」を比べて小さい方の料金。

②「駅からの距離」をもとに,シート名「料金表」を参照して求めた「通常料金(30分)」に,C16を2倍した時間 を掛けて求めた料金と,「駅からの距離」をもとに,シート名「料金表」を参照して求めた「土日祝日」の「最 大料金」を比べて小さい方の料金。

問1 シート名「計算表」のF8に設定する式の空欄⑴~⑵をうめなさい。

 $=$ IF(OR(F7="", F7="NG", C8=""), "".

IF(AND(C8>= |(1) |(), C8>= |(2) |, C8<= |(2) |+"48:00:00"), TEXT(C8, "aaaa"), "NG"))

(注) TEXT関数の第2引数が "aaaa" の場合, 戻り値として, 第1引数の日付に対応する 日曜日 ~ 土曜日 を返す。

問2 シート名「計算表」のC12に設定する式の空欄⑴~⑷をうめなさい。

 $=$ IF(B12="", "", IF( (1)  $|(C7)=|$  (1)  $|(C8)$ ,

 $(2)$  (MOD(C8, 1)-MOD(C7, 1),  $(3)$   $(0, 30, 0)$ )  $(3)$   $(1, 0, 0)$ ,

 $(2)$   $((4)$   $-MOD(C7, 1), (3)$   $(0, 30, 0))/$   $(3)$   $(1, 0, 0))$ 

問3 シート名「計算表」のD12に設定する式の空欄⑴~⑶をうめなさい。ただし,この式をD14までコピーする。

=IF(B12="","",IF(OR(WEEKDAY(B12, 2)>= (1), IFERROR(MATCH(B12, 祝休日表! (2), 0), FALSE)), " | (3) |", | 解答不要 | ) )

#### (注) WEEKDAY関数の第2引数が 2 の場合, 戻り値として, 1 (月曜日) ~ 7 (日曜日) を返す。

問4 シート名「計算表」のE21に設定する式の空欄⑴~⑵をうめなさい。

=IF(OR(D19="",C21=""),"",COUNTIFS(駐車場表!A4:A48, (1),駐車場表!B4:B48, (2)))

- 問5 シート名「計算表」のE24に設定する式の空欄⑴~⑷をうめなさい。ただし,この式をE43までコピーする。  $=$ IF(B24="", "",
	- (1)  $|$  (2)  $|$  (C24, 料金表!\$A\$5:\$F\$9, 4, TRUE)\* | (3) | (2)  $|$  (C24, 料金表!\$A\$5:\$F\$9, 5, TRUE))
		- $+$  (1)  $($  (2)  $(C24,$  料金表!\$A\$5:\$F\$9,4,TRUE)\* (4)  $($  (2)  $(C24,$  料金表!\$A\$5:\$F\$9,6,TRUE)))
- 問6 次の式は,シート名「駐車場表」のD4に設定する式である。この2つの式が同等の結果になるように,空欄⑴ ~⑷をうめなさい。ただし,この式をD48までコピーする。

=IF(AND(LEFT(A4, | (1) |(計算表!\$C\$6))=計算表!\$C\$6,B4<=計算表!\$C\$21),B4+ 解答不要 |()/100,"")

=IF(AND(LEFT(A4, (2) (" (3) ", A4, 1) (4) )=計算表!\$C\$6, B4<=計算表!\$C\$21), B4+ 解答不要 ()/100. "")

 $\Leftrightarrow$  2 2 - II - 5

【3】 ある小売チェーン店では,店舗ごとに1か月分の顧客の決済方法と決済金額を分析するためのプログラ ムを作成した。処理条件にしたがって,流れ図の⑴~⑸の空欄にあてはまる適切なものを解答群から選び, 記号で答えなさい。

#### 入力形式

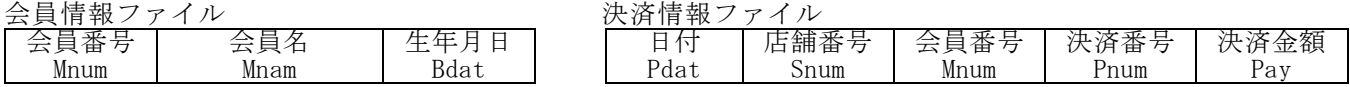

出力形式

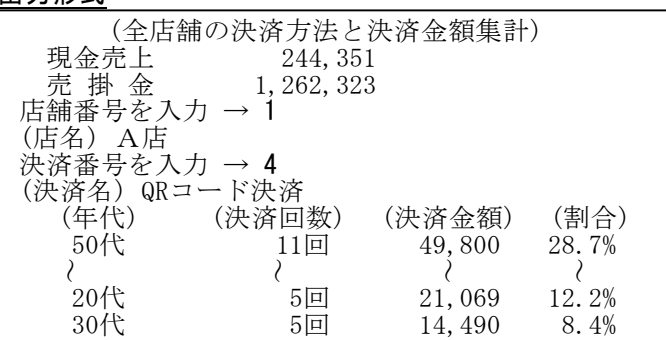

#### 処理条件

- ⑴ 次の各配列にデータを記憶する。
	- 配列 Sname に店舗名を記憶する。なお,店舗番号は 0(全店舗),1(A店),2(B店),3(C店)で ある。
	- ・ 配列 Pname に決済手段名を記憶する。なお,Pname の添字は決済番号と対応しており,決済番号は 1 (現金),2(クレジットカード),3(交通系電子マネー),4(QRコード決済)である。また,2~4を売 掛金として処理する。
	- 配列 Aname に年代名を記憶する。なお,Aname の添字は年代区分と対応しており,年代区分は次のとお りである。

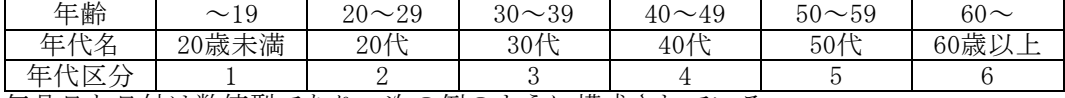

(2) 生年月日と日付は数値型であり,次の例のように構成されている。<br> **例 20220731 → 2022 07 31** 

#### 例 20220731 → 年 月 日

- ⑶ 会員情報ファイルを読み,次の処理を行う。
	- 配列 Mnumb に会員番号を, 配列 Mname に会員名を, 配列 Bdate に生年月日を記憶する。なお, Mnumb と Mname と Bdate の添字は対応している。また,会員情報ファイルは会員番号の昇順に記録されている。
- (4) 決済情報ファイルを読み、次の処理を行う。
	- 会員番号をもとに配列 Mnumb を探索し, Pdat と配列 Bdate の差で年齢を求め, 年代区分を求める。
	- ・ 配列 Ppay に,決済番号,年代区分,店舗番号ごとに決済回数を集計する。なお,Ppay の行方向の添字 は決済番号と,列方向の添字は年代区分と,シート方向の添字は店舗番号と対応している。また,0シート 目に全店の合計を求める。
	- ・ 配列 Pamo に,決済番号,年代区分,店舗番号ごとに決済金額を集計する。なお,Pamo の行方向の添字 は決済番号と、列方向の添字は年代区分と、シート方向の添字は店舗番号と対応している。また、全てのシ ートの0列目に決済番号ごとの合計を,0シート目に全店の合計を,0シート目の0行目0列目は,総決済金額 を求める。
- (5) データを読み終えたあと、次の処理を行う。
- ・ 全店,全年代の現金の決済金額合計,売掛金の決済金額合計を求め,表示する。
- ⑹ 店舗番号,決済番号をキーボードから入力すると,次の処理を行う。
	- ■配列 Wk を利用し,決済番号別に年代区分ごとの決済回数の合計の降順に並べ替える。なお.決済回数が 同じ場合,決済金額の大きい方を優先する。
	- ・ 入力された店舗番号,決済番号について,年代ごとに決済回数と決済金額の合計と割合を出力形式のよう に表示する。なお、決済回数の合計が 0 の場合は表示しない。
- ⑺ 入力データに誤りはないものとする。

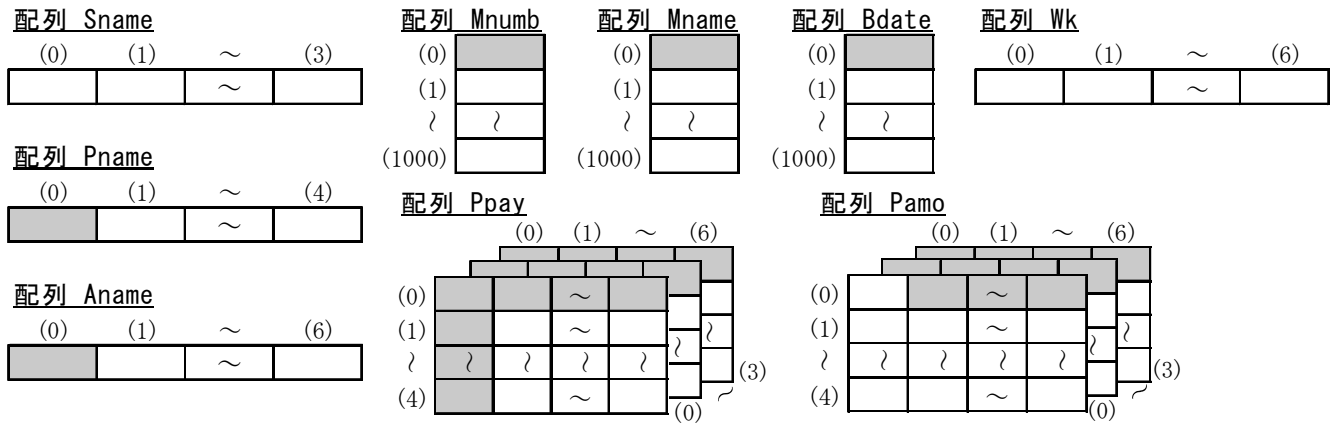

「問題を読みやすくするために,

このページは空白にしてあります。」

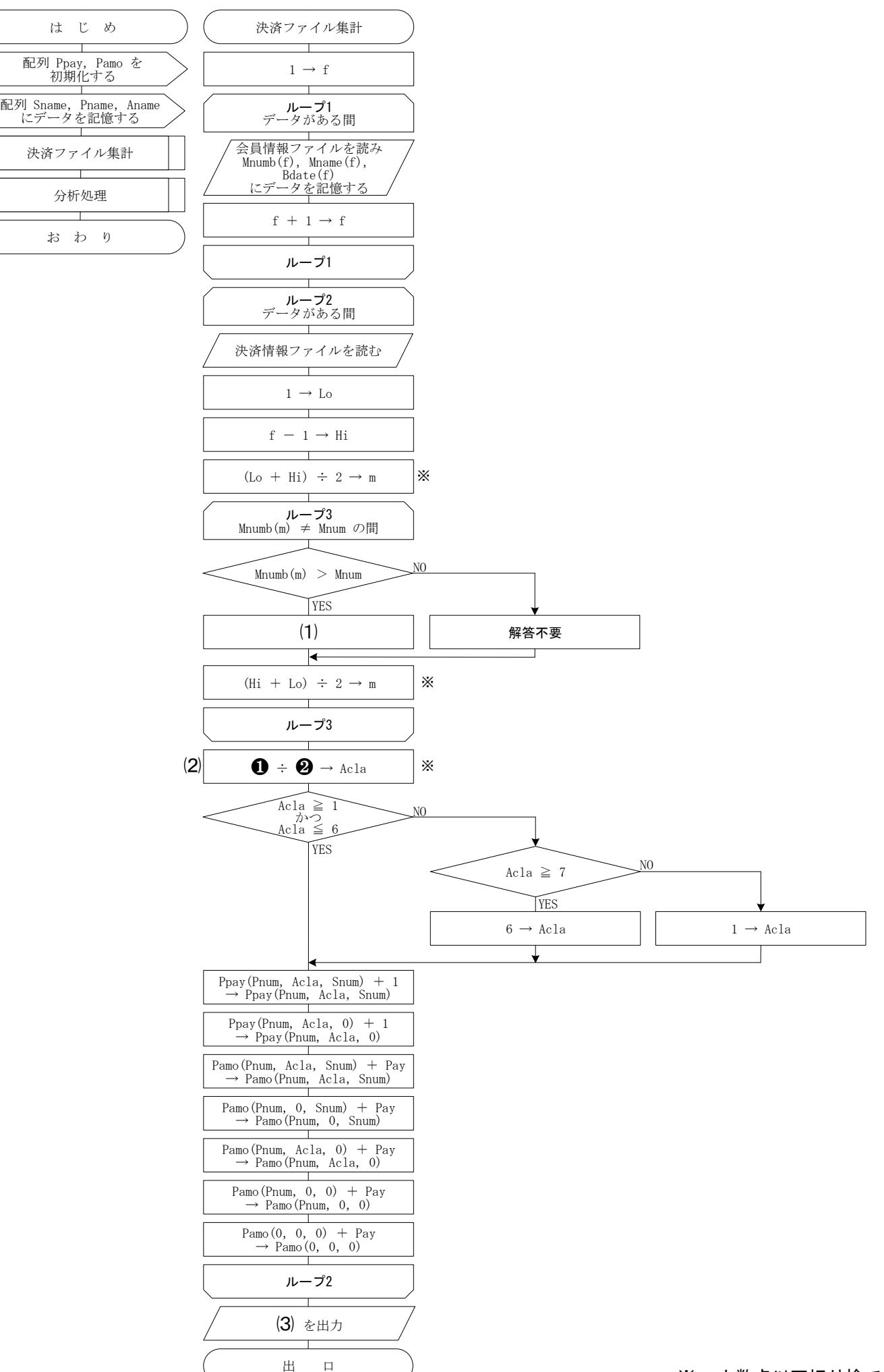

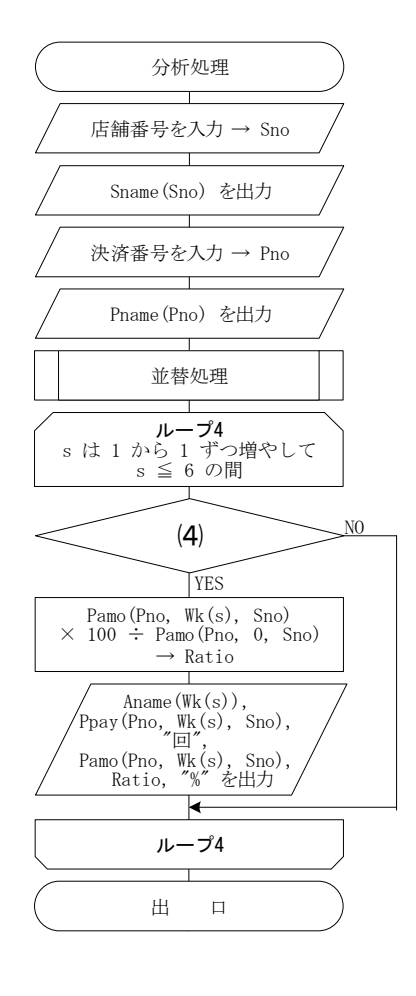

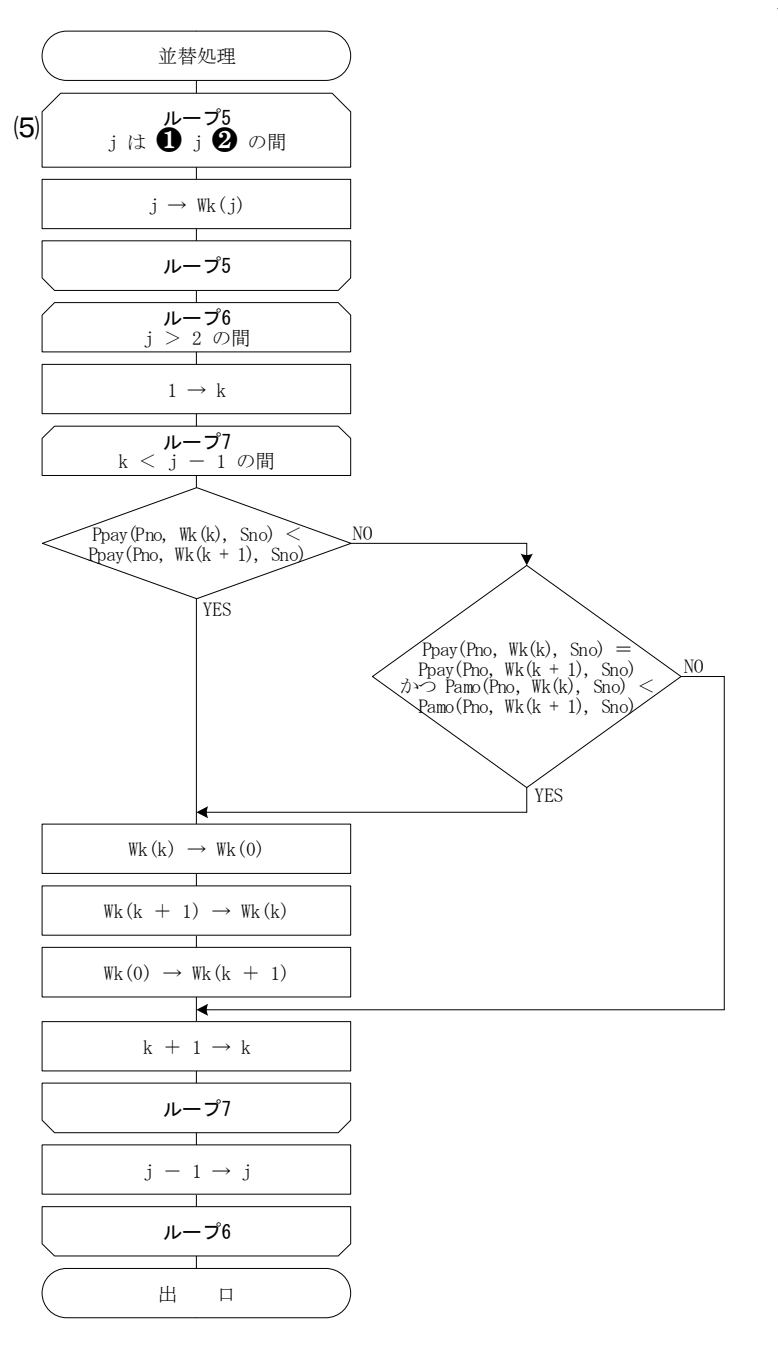

解答群 一

 $7$  2 から 1 ずつ増やして イ (Pdat - Bdate(m))

- 
- オ Pamo(0, 0, 0), Pamo(1, 0, 0) カ m + 1 → Lo
- 
- 
- $\bigoplus$  Ppay(Pno, Sno, s) > 0  $\bigoplus$  m 1  $\rightarrow$  Hi
- 
- 
- 
- ウ  $\leq 6$  エ 10000
	-
- $\uparrow$  Ppay(Pno, Wk(s), Sno) > 0  $\uparrow$  (Bdate(m) Pdat)
- $\tau$  m + 1 → Hi <br> $\tau$  Pamo(1, 0, 0), Pamo(0, 0, 0) Pamo(1, 0, 0)
	-
- ス 100000 セ (Pdat Bdat)
- $Y \leq 5$   $\qquad \qquad \mathbf{9} \quad 1 \quad \text{ab} \quad 1 \quad \text{b} \quad \text{c}$

#### $422 - \Pi - 8$

#### 【4】 正の整数の平方根または平方根の近似値を求める開平法の,筆算の様子を出力するプログラムを作成した。処理条件 にしたがって,流れ図の⑴~⑹の空欄をうめなさい。

入力形式 出力形式 (正の整数) 123456

開平法とは

正の数の平方根または平方根の近似値を,筆算を用いて求める手 続き(アルゴリズム)のこと。正の数を2桁ずつに区切ったときの区 切り数が,求める平方根または平方根の近似値の桁数となる。

#### 処理条件

- ⑴ 配列 Squ に,0 から 9 の二乗の値を記憶する。
- ⑵ キーボードより,正の整数を入力し,Su に記憶する。
- ⑶ 引数の桁数を返すDigit関数を使用して,Su の桁数を SuDigit に記憶する。
- ⑷ SuDigit の値を 2 で割った値を Keta に記憶する。
- ⑸ 配列 Drw1 の1行目に,1列目から⑷で記憶した Keta の列まで,"--" を記憶する。
- ⑹ 配列 Drw1 の2行目に,⑷で記憶した Keta の列を1の位として,Su を2桁ずつに区切って記憶する。
- ⑺ 配列 Drw1(2,1) をもとに配列 Squ の Drw1(2,1) 以下で最大の値を探索し,その添字を Drw1(0,1) に記憶する。 ただし, Drw1(2, 1) が 81 を超える場合は, 添字を 9 とする。なお, この添字が, 求める平方根または平方根の近似 値の最上位の桁の値となる。
- ⑻ 配列 Drw1(0,1) の二乗の値を,配列 Squ を使用して Drw1(3,1) に記憶する。また,Drw1(2,1) と Drw1(3,1) の差を, Work1 に記憶し, Drw1(0, 1) を2倍した値を, Work2 に記憶する。さらに, Drw1(0, 1) を, 配列 Drw2(2, 1) と Drw2(3, 1) にそれぞれ記憶する。
- ⑼ 配列 Drw1 の列の処理位置が,⑷で記憶した Keta の列以内の間,Drw1 と配列 Drw2 のそれぞれで,行と列の処理位置 を変化させながら、次の処理を繰り返す。なお, Drw1 と Drw2 はともに4行目, 2列目から処理を行う。ただし, 筆算の 線の処理は下記の①, ②の処理条件にしたがう。また, ⑨を終了するとき, 列の処理位置を 1 増やす。
	- ① 配列 Drw1 の行の処理位置に,1列目から⑷で記憶した Keta の列まで,"--" を記憶し,行の処理位置を 1 増やす。 (筆算1の線)
	- ② 配列 Drw2 の行の処理位置に, 0列目から(4)で記憶した Keta の列まで, "-" を記憶し, 行の処理位置を 1 増やす。 (筆算2の線)
	- ③ Work1 を100倍して,配列 Drw1 の2行目かつ列の処理位置の値を加えた値を,Work1 に記憶する。
	- ④ 配列 Drw1 の行の処理位置に,列の処理位置を1の位として,Work1 を2桁ずつに区切って記憶し,行の処理位置を 1 増やす。ただし, Work1 が 0 の場合は, 0 を記憶する。(筆算1)
	- ⑤ Work2 を10倍した値を,Work2 に記憶する。また,Work2 に整数 n を加えた値と,その n との積が,Work1 以下 の最大となる n を求め, 配列 Drw1 の0行目かつ列の処理位置に記憶する。なお, この n が, 求める平方根または平 方根の近似値の列の処理位置の桁の値となる。
	- ⑥ 配列 Drw1 の行の処理位置に,列の処理位置を1の位として,⑤で求めた積を2桁ずつに区切って記憶し,行の処理 位置を 1 増やす。ただし,積が 0 の場合は,0 を記憶する。(筆算1)
	- ⑦ Work1 から,⑤で求めた積を引いた値を,Work1 に記憶する。
	- ⑧ 配列 Drw2 の行の処理位置に,列の処理位置を1の位として,Work2 に整数 n を加えた値を1桁ずつに区切って記憶 し,行の処理位置を 1 増やす。また,n を Drw2 の行と列の処理位置に記憶し,行の処理位置を 1 増やす。(筆算2)
	- ⑨ Work2 に,n を2倍した値を加えた値を,Work2 に記憶する。

⑽ 配列 Drw2 と配列 Drw1 を出力形式のように表示する。

⑾ 入力する Su の値は 1 以上の整数とし,入力データにエラーはないものとする。

#### 配列 Squ

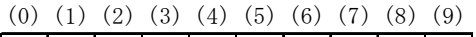

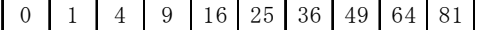

#### 配列 Drw1

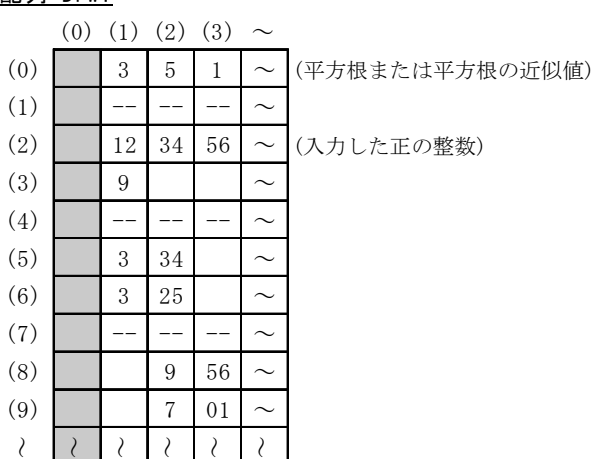

#### 配列 Drw2

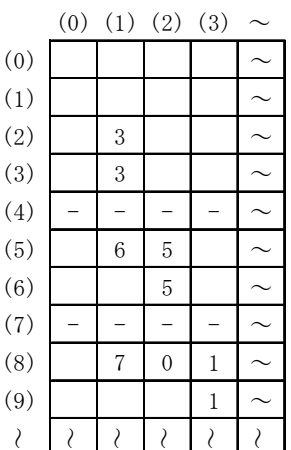

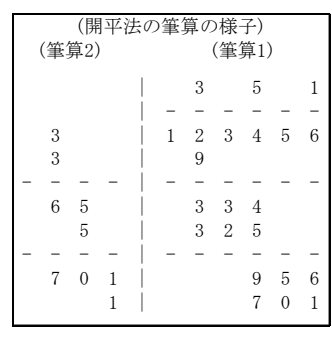

3 ← 添字

12) 34 56

#### 処理条件⑺まで

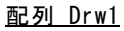

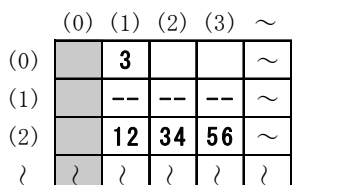

#### 処理条件⑻

配列 Drw2

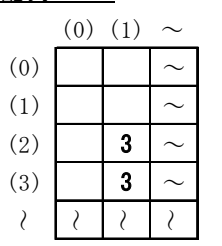

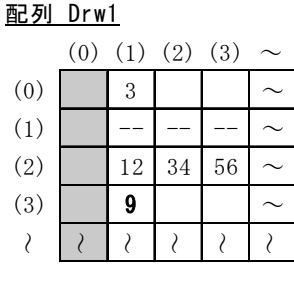

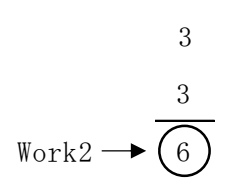

# 3 12 34 56 9  $3$   $\leftarrow$  Work1

#### 処理条件⑼ ①・② <u>配列 Drw2</u> <u>面</u>

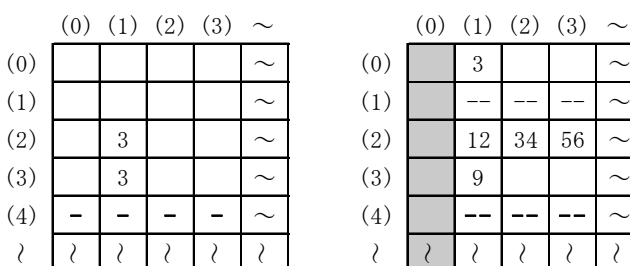

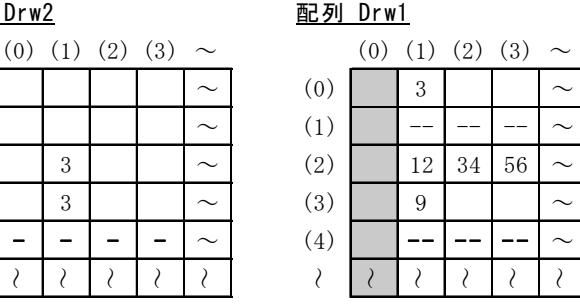

#### 処理条件⑼ ③・④・⑤ 処理条件⑼ ⑨

配列 Drw1

(60)

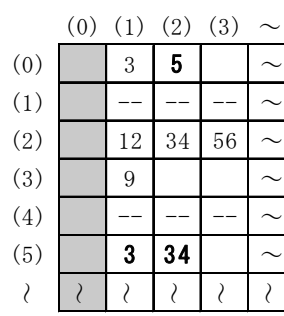

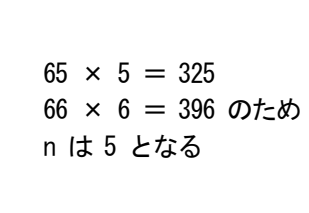

 $3 \ \text{ln}$ 

3  $\sqrt{12}$  (34) 56

3 9

 $\text{Work2} \rightarrow \begin{bmatrix} 6 & \text{n} \\ 2 & \text{3} \end{bmatrix}$   $\leftarrow$  Work1

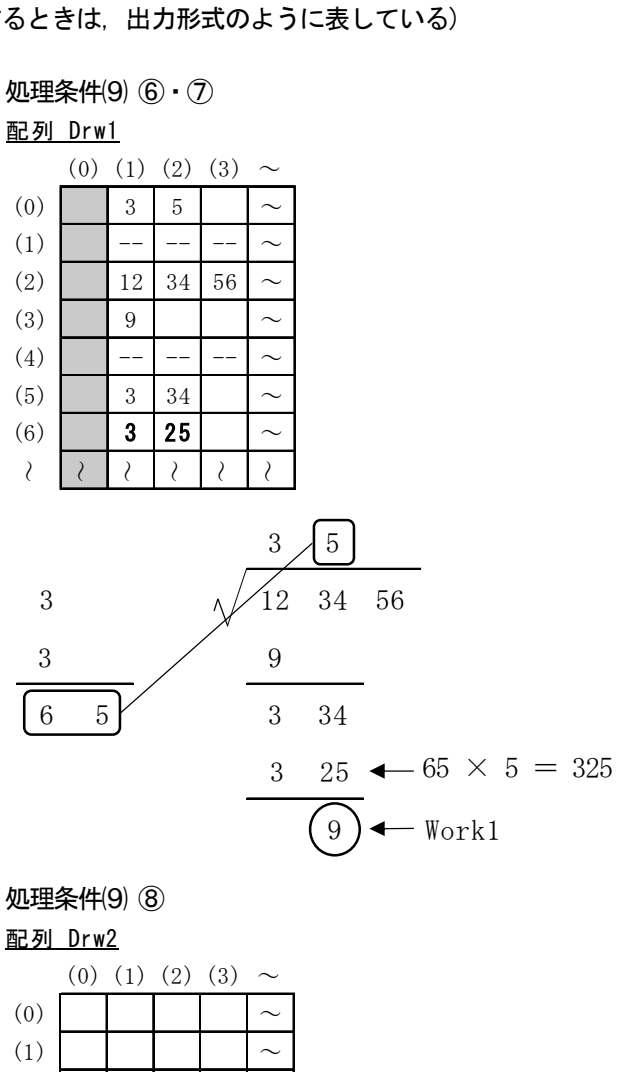

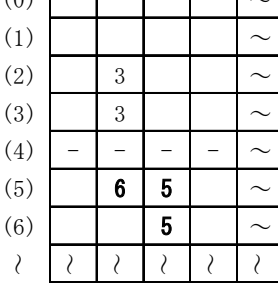

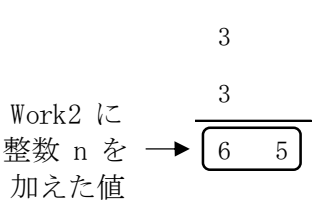

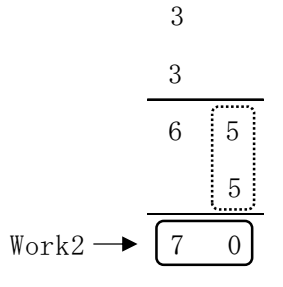

「問題を読みやすくするために,

このページは空白にしてあります。」

全 $22 - II - 10$ 

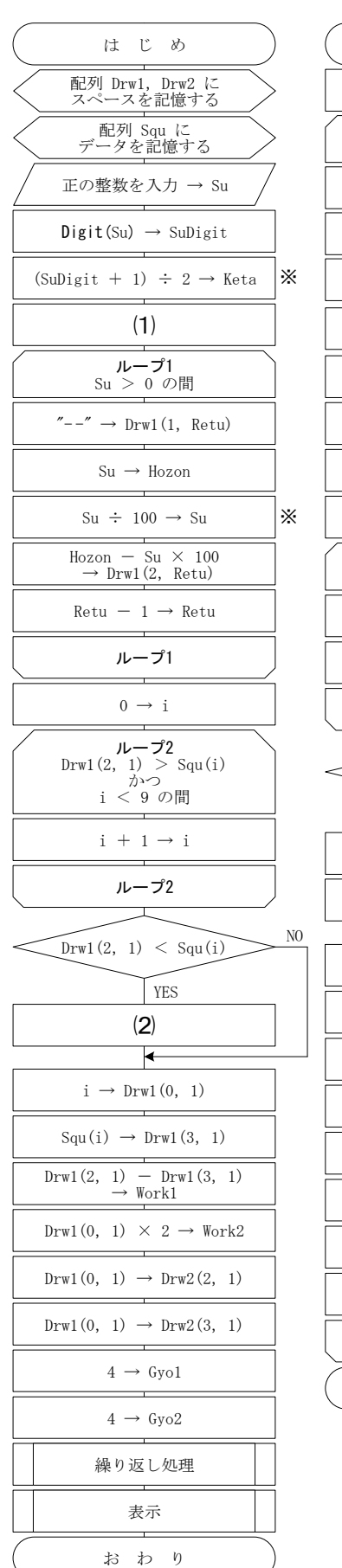

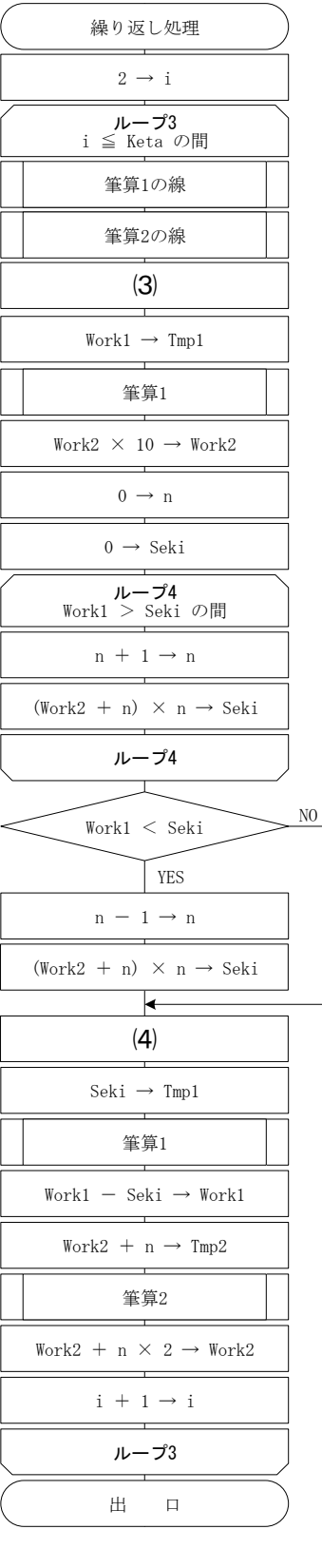

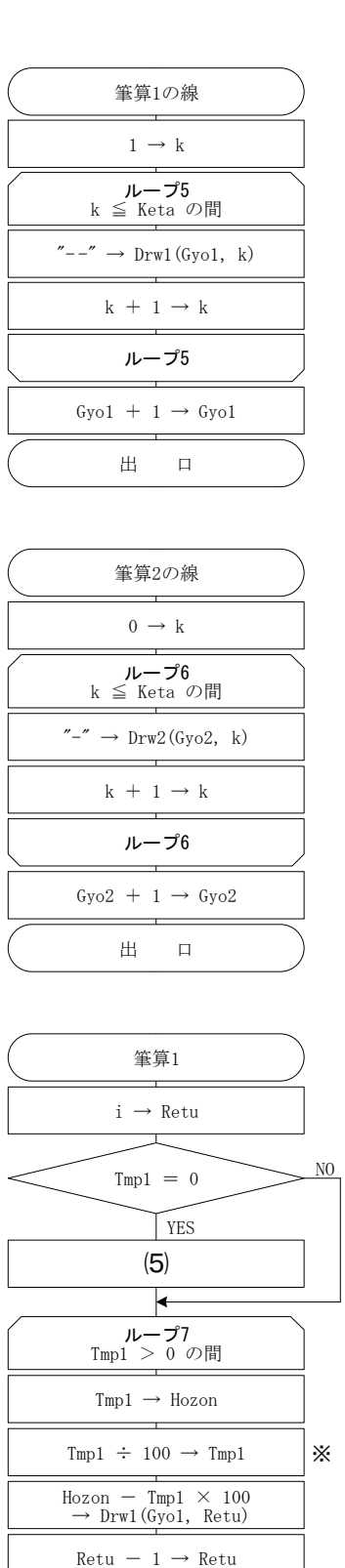

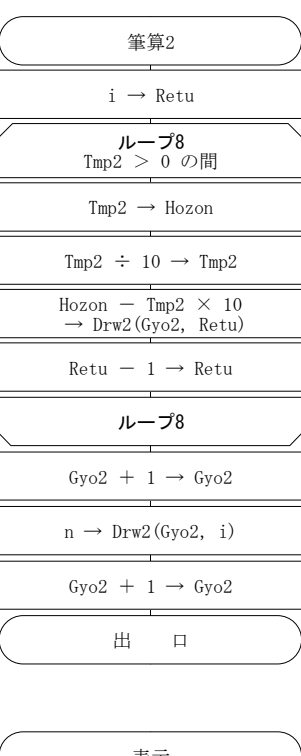

※

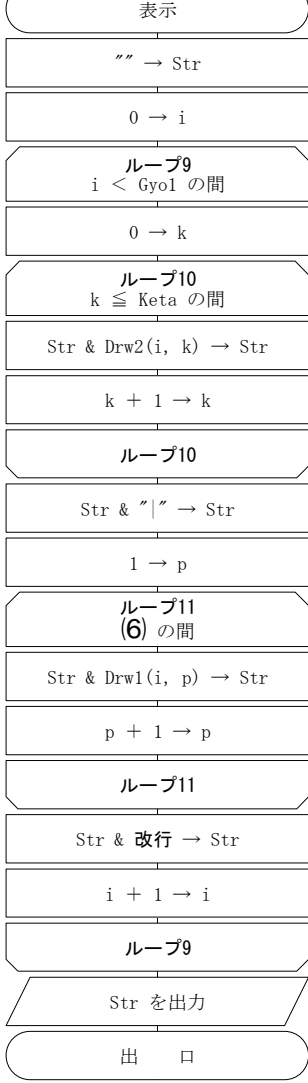

※ 小数点以下切り捨て

出 口

ループ7

 $Gyo1 + 1 \rightarrow Gyo1$ 

(注) 流れ図の & は,文字列の結合を表し,「~ & 改行」は 改行コードの結合を表す。

全2  $2 - 1 - 11$ 

[Ⅱ]表計算とアルゴリズム 解答用紙

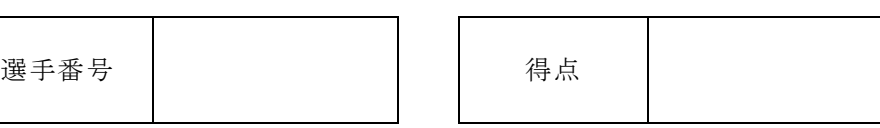

【1】

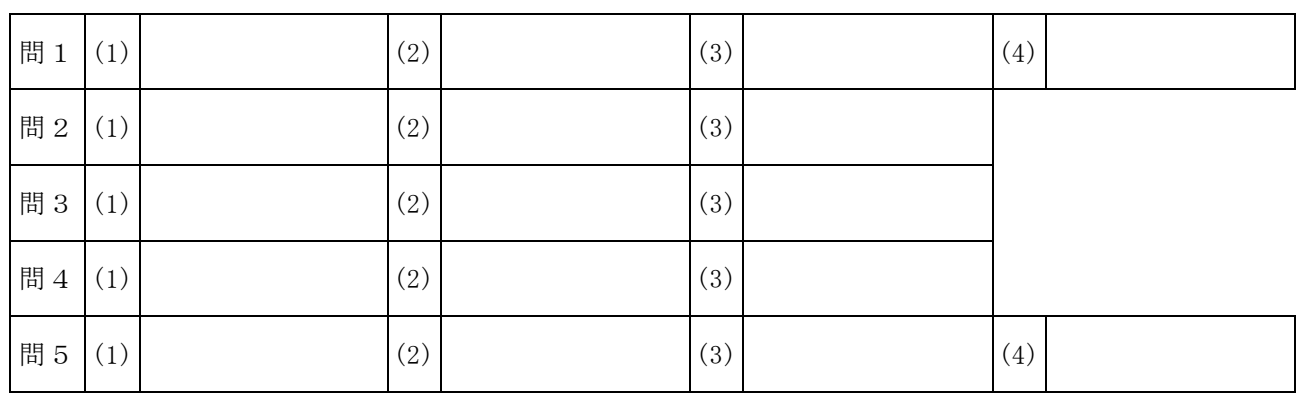

## 【2】

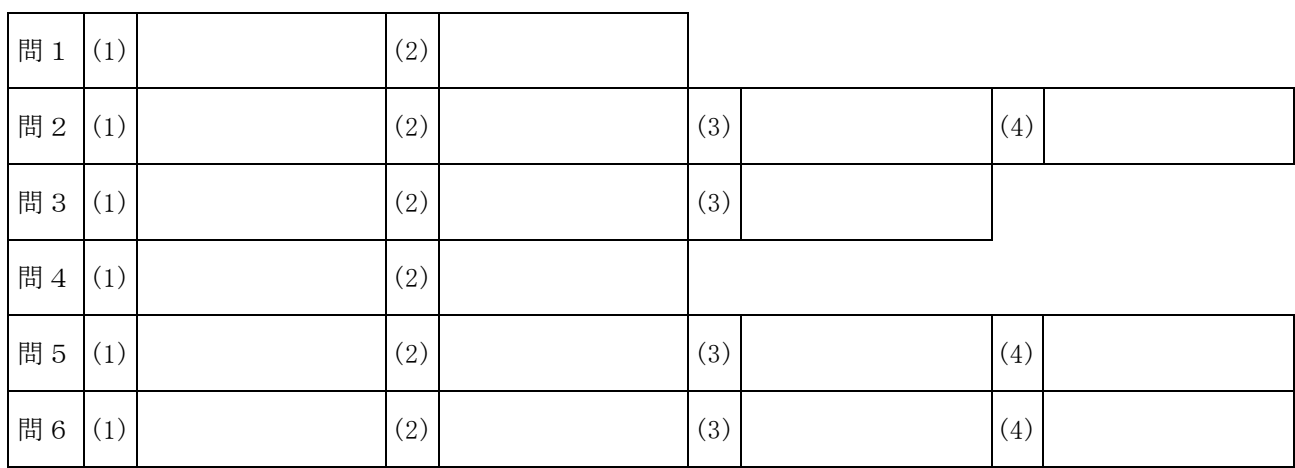

## 【3】

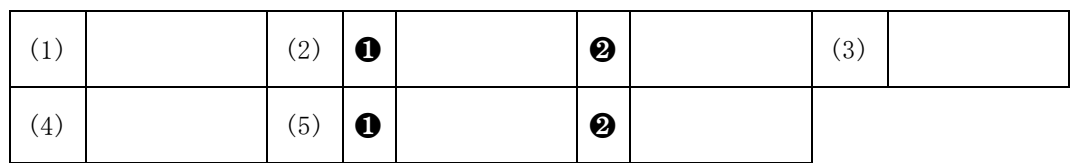

## 【4】

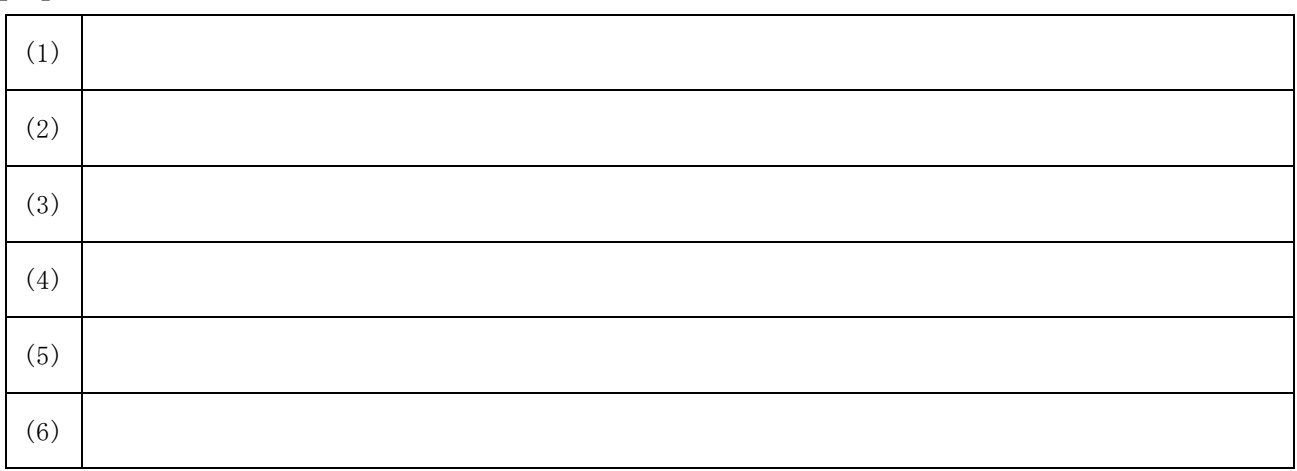

 $\hat{\pm}$ 22-II-12

[Ⅱ]表計算とアルゴリズム 審査基準

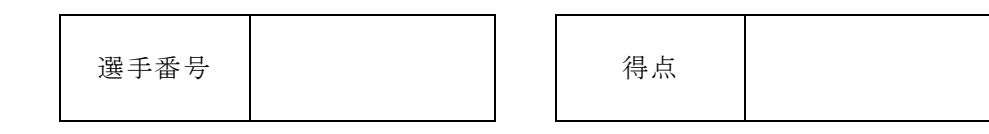

【1】

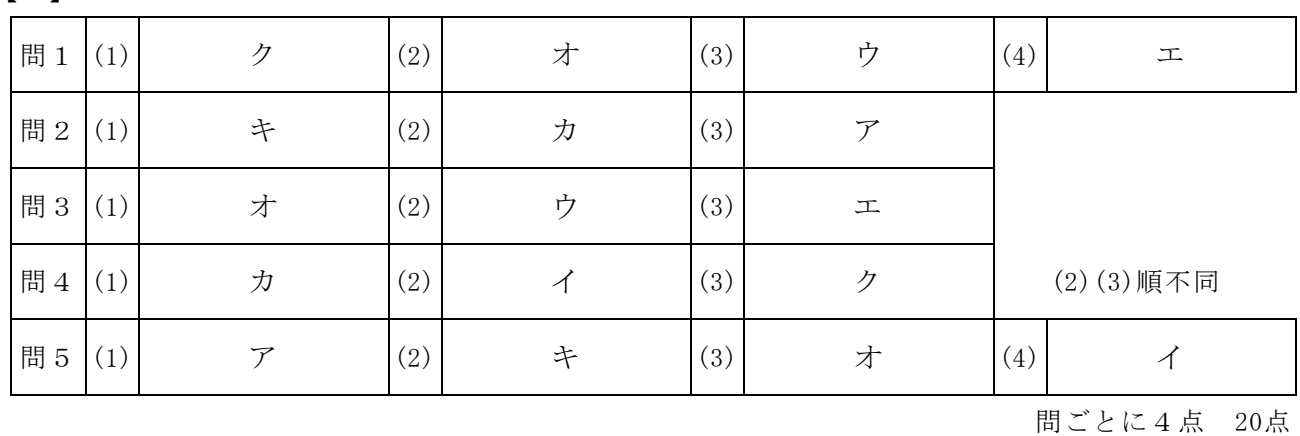

【2】

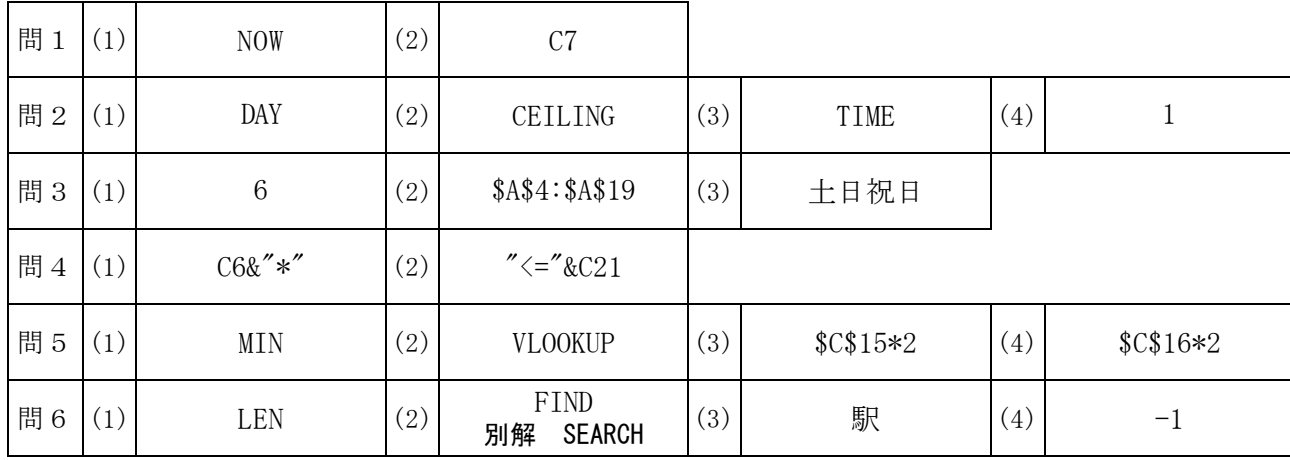

問ごとに5点 30点

【3】

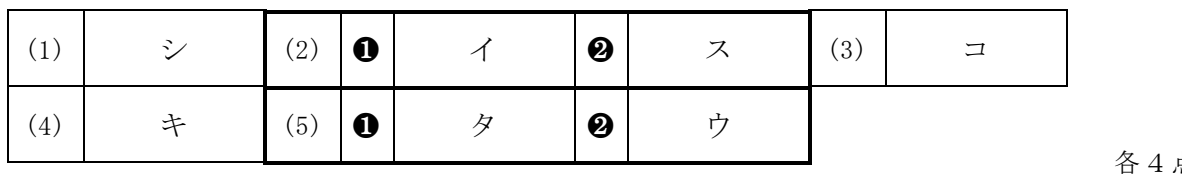

(2)と(5)はすべてができて正答とする 各4点 20点

### 【4】

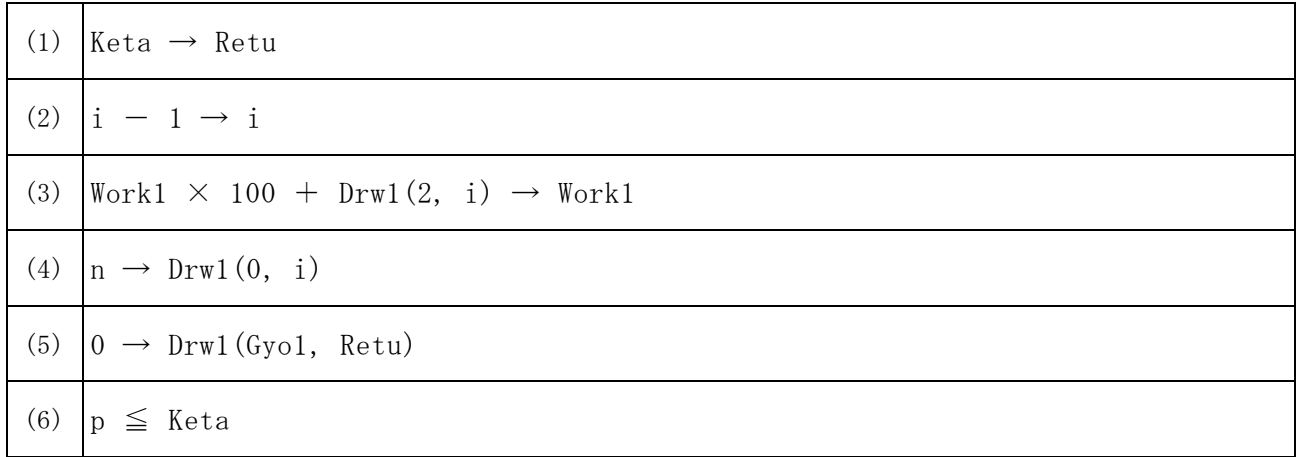